## **Wie mietet man ein Hadorn-Mietfass?**

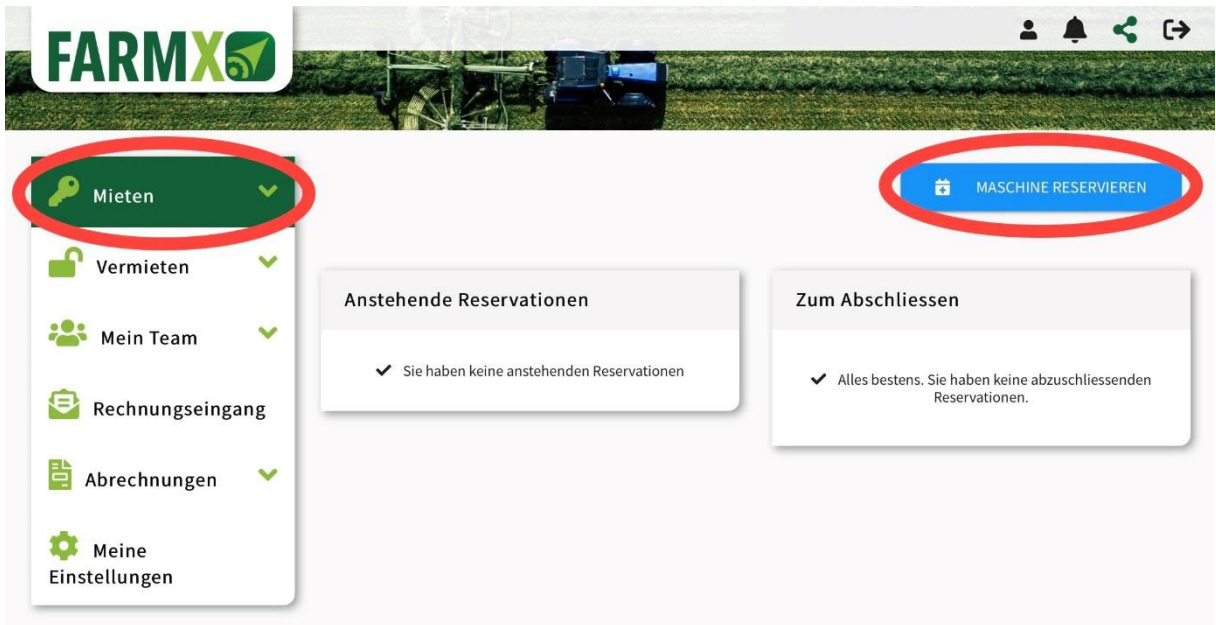

## Wählen Sie **Mieten** und **MASCHINE RESERVIEREN.**

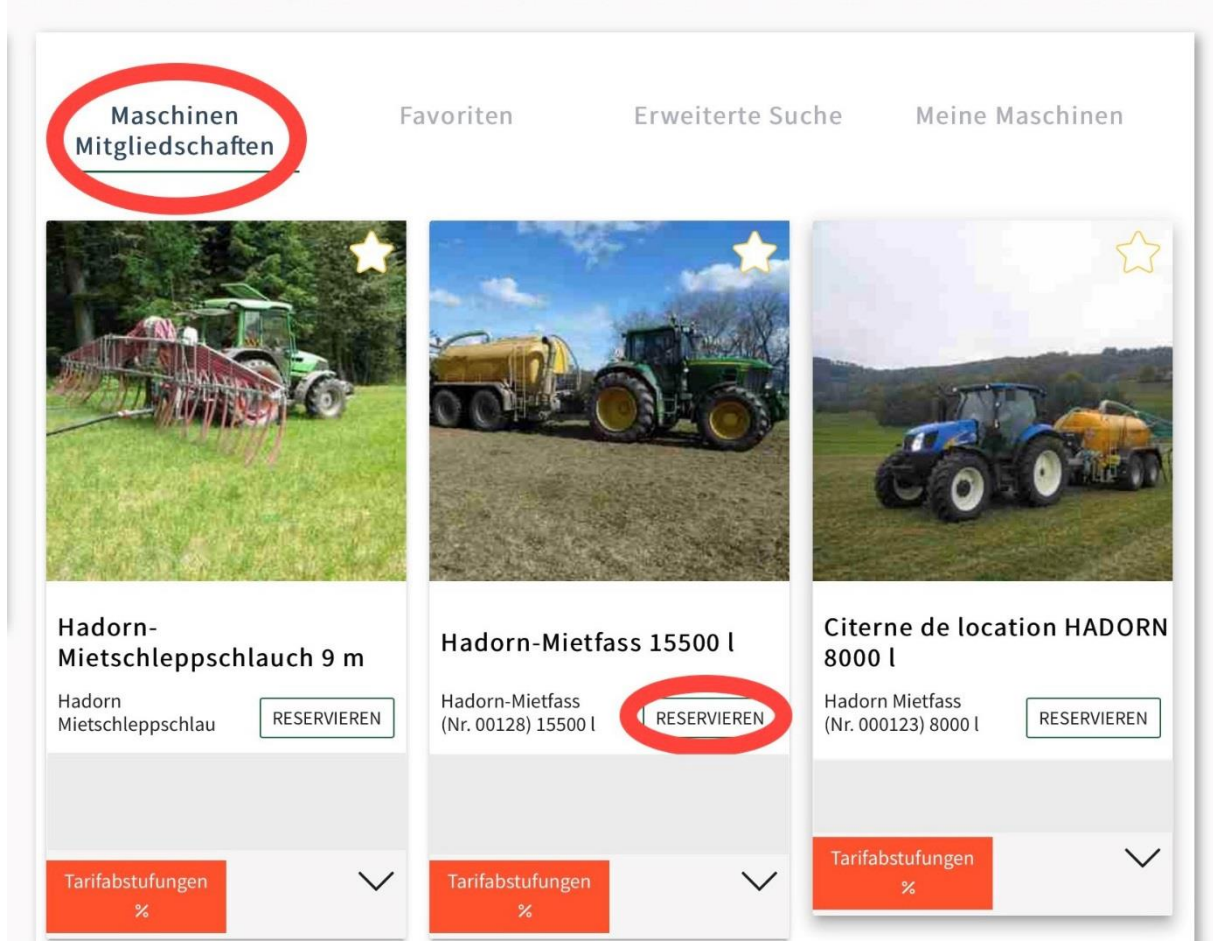

Wählen Sie **Maschinen Mitgliedschaften** und **RESERVIEREN**. Falls die Hadorn Maschinen nicht kommen, verlangen Sie bei uns den Zugangscode.

| $\times$<br>Datum |            |                              | Zeit          |                              |                       | Beenden    |  |  |
|-------------------|------------|------------------------------|---------------|------------------------------|-----------------------|------------|--|--|
|                   |            | $\left\langle \right\rangle$ | Dezember 2019 |                              | $\blacktriangleright$ |            |  |  |
| Mo                | Di         | Mi                           | Do            | $\mathsf{Fr}$                | Sa                    | So         |  |  |
| 25                | 26         | 27                           | 28            | 29                           | 30                    | $1$        |  |  |
| $\sqrt{2}$        | $\sqrt{3}$ | $\ensuremath{4}$             | $\,$ 5 $\,$   | $\,$ $\,$ $\,$               |                       | $\delta$   |  |  |
| $\boldsymbol{9}$  | $10\,$     | $11\,$                       | $12\,$        | $13\,$                       | 25                    | 15         |  |  |
| 16                | $17\,$     | $18\,$                       | $19\,$        | $20\,$                       | $\mathbf{21}$         | 22         |  |  |
| $23\,$            | ${\bf 24}$ | $25\,$                       | ${\bf 26}$    | $27\,$                       | ${\bf 28}$            | 29         |  |  |
| 30                | 31         | $\,1$                        | $\sqrt{2}$    | $\overline{3}$               | $\bar{4}$             | $\sqrt{5}$ |  |  |
|                   |            |                              |               |                              |                       |            |  |  |
|                   |            | < ZURÜCK                     |               | WEITER $\blacktriangleright$ |                       |            |  |  |

Wählen Sie Ihr gewünschtes **Datum** und klicken Sie auf **WEITER.**

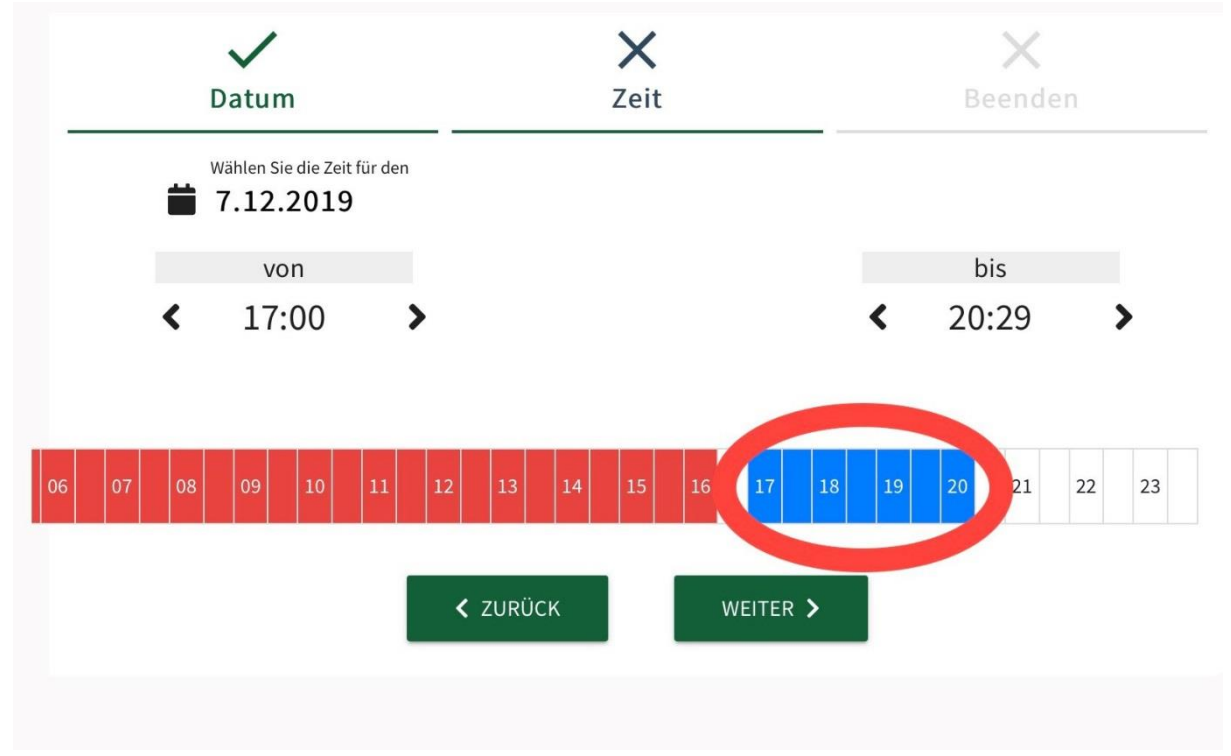

Wählen Sie Ihre gewünschte **Zeit** und klicken Sie auf **WEITER.**

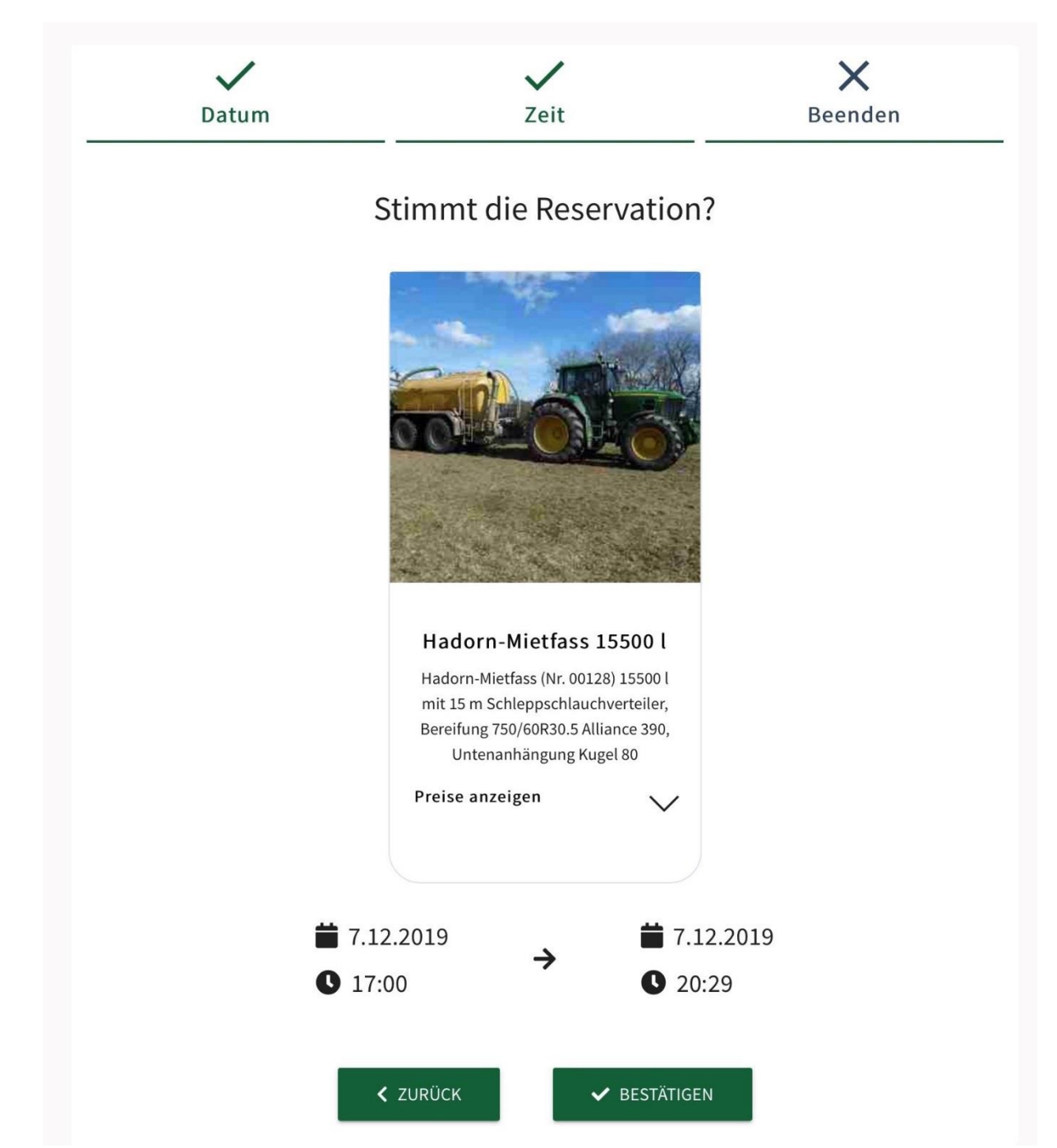

Überprüfen Sie die Eingaben und wählen Sie **BESTÄTIGEN** und **OK**.

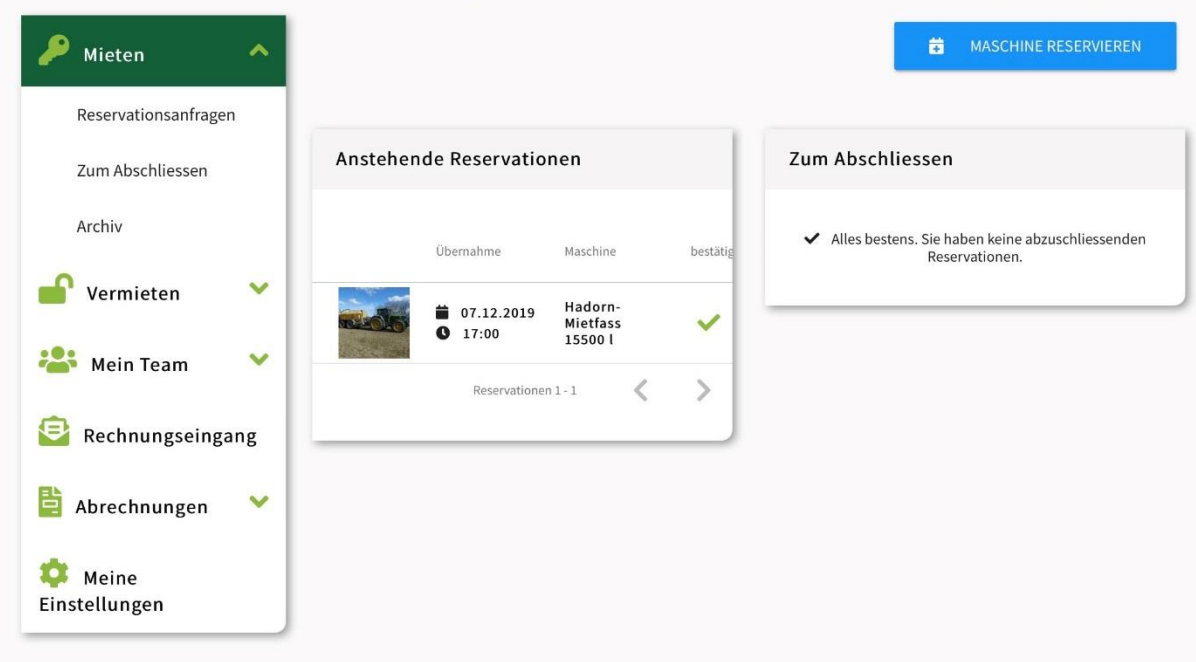

Nun sehen Sie Ihre anstehende Reservation. Wenn Sie diese anklicken, können Sie Änderungen vornehmen.

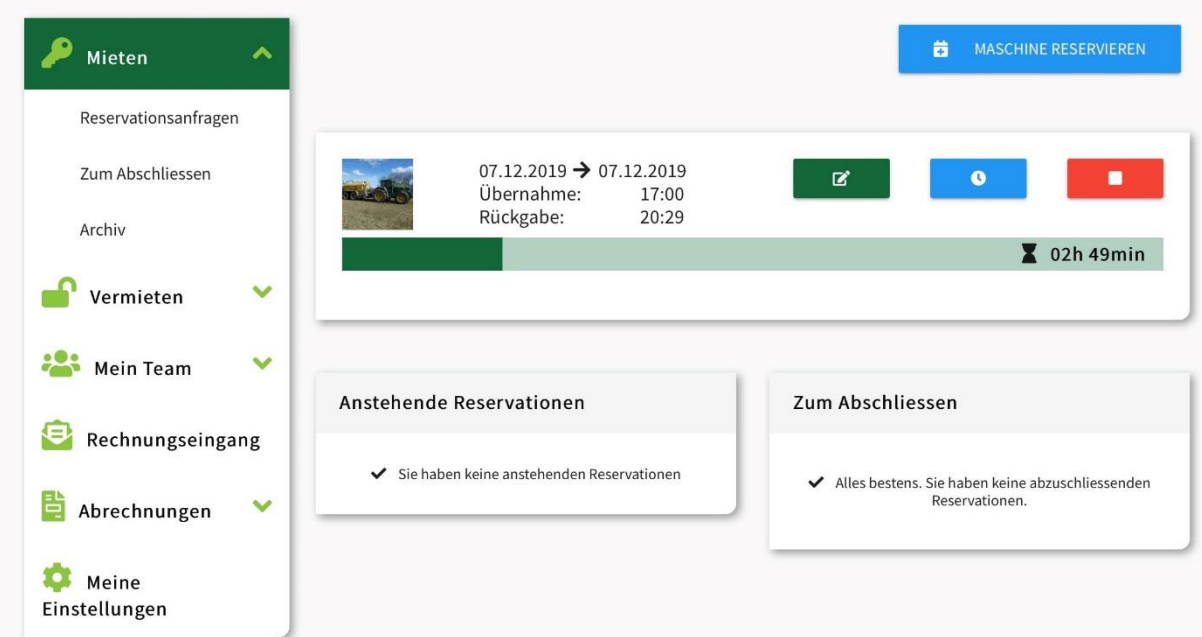

Jetzt läuft Ihre Miete. **Grün** können Sie den Zählerstand erfassen, **blau** können Sie die Reservation verlängern und **rot** können Sie die Reservation vorzeitig stoppen.

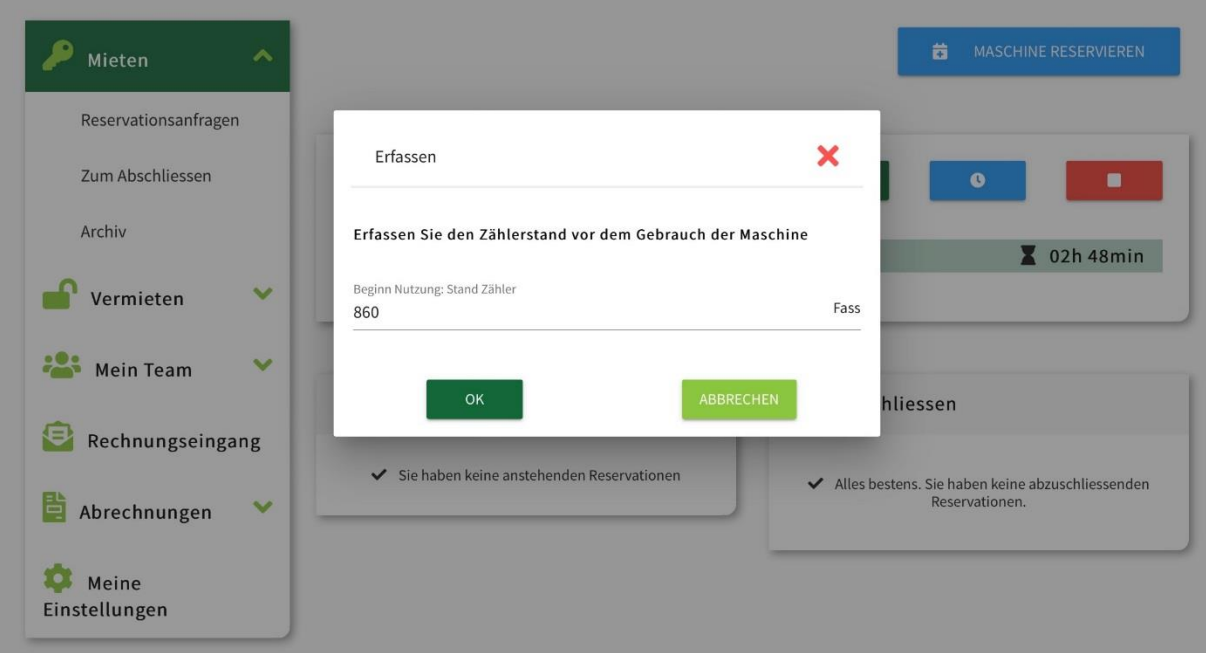

Bitte checken Sie vor Gebrauch ob der Zählerstand korrekt ist, falls Ihr Vormieter nicht abgeschlossen hat müssen Sie den korrekten Zählerstand eingeben.

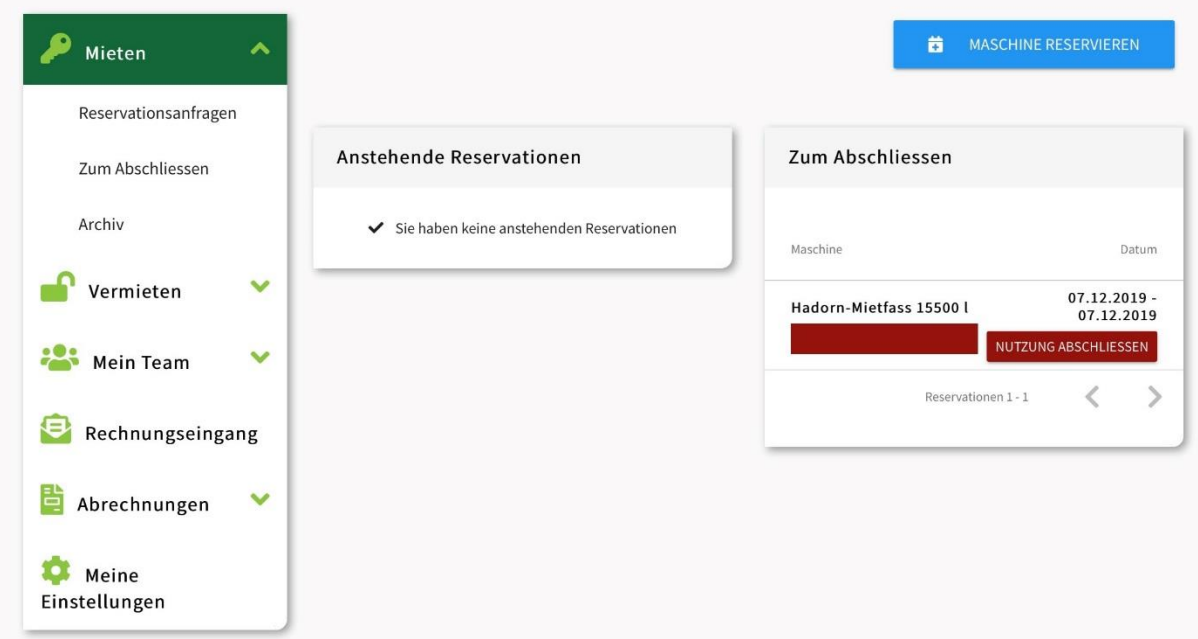

Wenn die Reservationszeit abgelaufen ist, wählen Sie **Mieten** und **NUTZUNG ABSCHLIESSEN.**

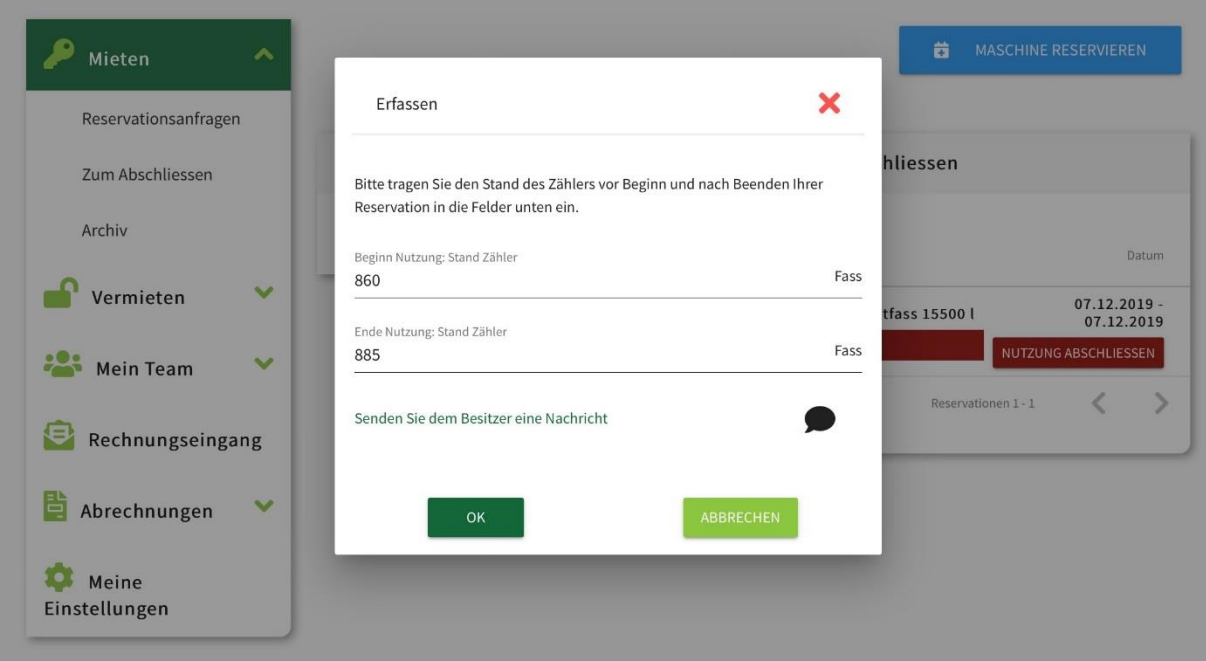

Geben Sie den **Zähler-Endstand** ein.

| Mieten                                     | $\curvearrowright$ | von<br>02.09.2019                                                 |                       |                      | bis<br>ż<br>01.01.2020 |         |              |         |
|--------------------------------------------|--------------------|-------------------------------------------------------------------|-----------------------|----------------------|------------------------|---------|--------------|---------|
| Reservationsanfragen<br>Zum Abschliessen   |                    |                                                                   |                       |                      |                        |         |              |         |
| Archiv                                     |                    |                                                                   |                       |                      |                        |         |              |         |
| Vermieten                                  | $\checkmark$       | Maschine                                                          | von                   | bis                  | Vermieter              | Nutzung | Preis/Einh.  | Min.Bet |
| <b>Mein Team</b>                           | $\checkmark$       | Hadorn-Mietfass<br>15500                                          | 07.12.2019<br>017:00  | 07.12.2019<br>020:29 | Hänni,<br>Leimiswil    | 25fa    | 30 chf / fa  | 0 chf   |
| e<br>Rechnungseingang<br>Abrechnungen<br>ē | $\checkmark$       | Hadorn-Mietfass<br>15500                                          | 11.11.2019<br>0 14:06 | 11.11.2019<br>014:06 | Hänni,<br>Leimiswil    | 10fa    | 30 chf / fa  | 0 chf   |
| Meine<br>Einstellungen                     |                    | $\frac{1}{2}$<br>Hadorn-<br>Mietschleppschlauch<br>9 <sub>m</sub> | 30.10.2019<br>0 13:00 | 30,10,2019<br>015:29 | Hänni,<br>Leimiswil    | 9h      | $32$ chf / h | 0 chf   |
|                                            |                    |                                                                   |                       |                      | Zeilen pro Seite       | 20      | $1-3$ of $3$ |         |

Im Archiv können Sie sich einen Überblick über Ihrer Nutzung verschaffen.

Details zur Nutzung von FarmX finden Sie in der Bedienungsanleitung von FarmX.